## **PERMETTRE AUX PARENTS DE DEPOSER UN (DES) FICHIER(S)**

## **DANS VOTRE CLOUD ACADEMIQUE**

Il est possible de constituer un dossier dans lequel les parents pourront directement déposer des fichiers pour, par exemple, vous retourner une production… Il suffit alors d'envoyer aux parents le lien généré sur le Cloud adadémique et eux pourront directement téléverser leur(s) fichier(s)...

Toute la documentation concernant le Cloud Académique **[ICI](https://cloud.ac-nancy-metz.fr/clients/cloud-academique.pdf)**

Pas à pas :

1) Connectez-vous au CLOUD ACADEMIQUE :<https://cloud.ac-nancy-metz.fr/>, puis créer un nouveau dossier...

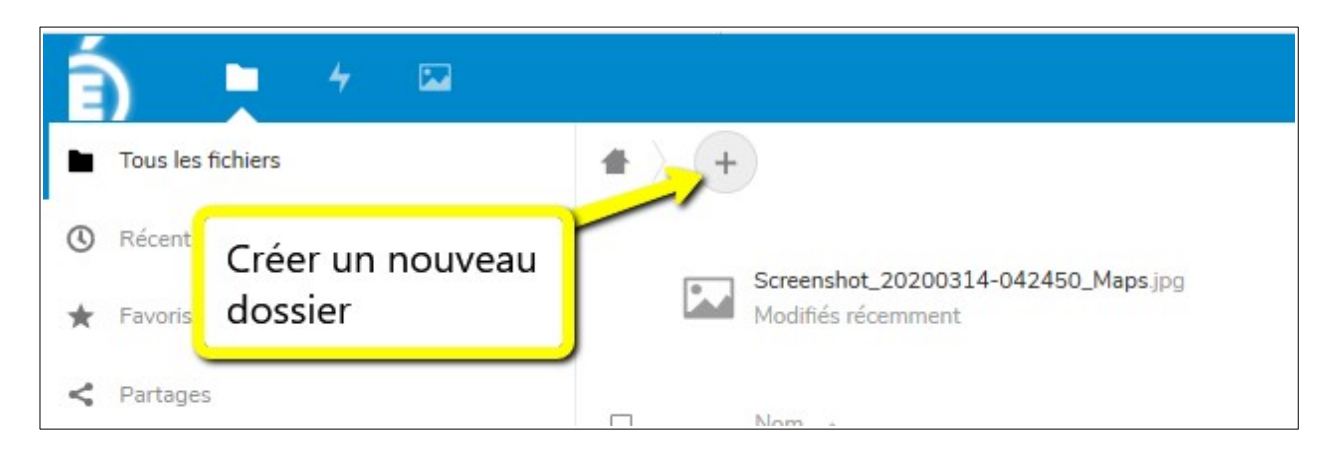

2) Nommez ce dossier (Ici : PARTAGE 2)

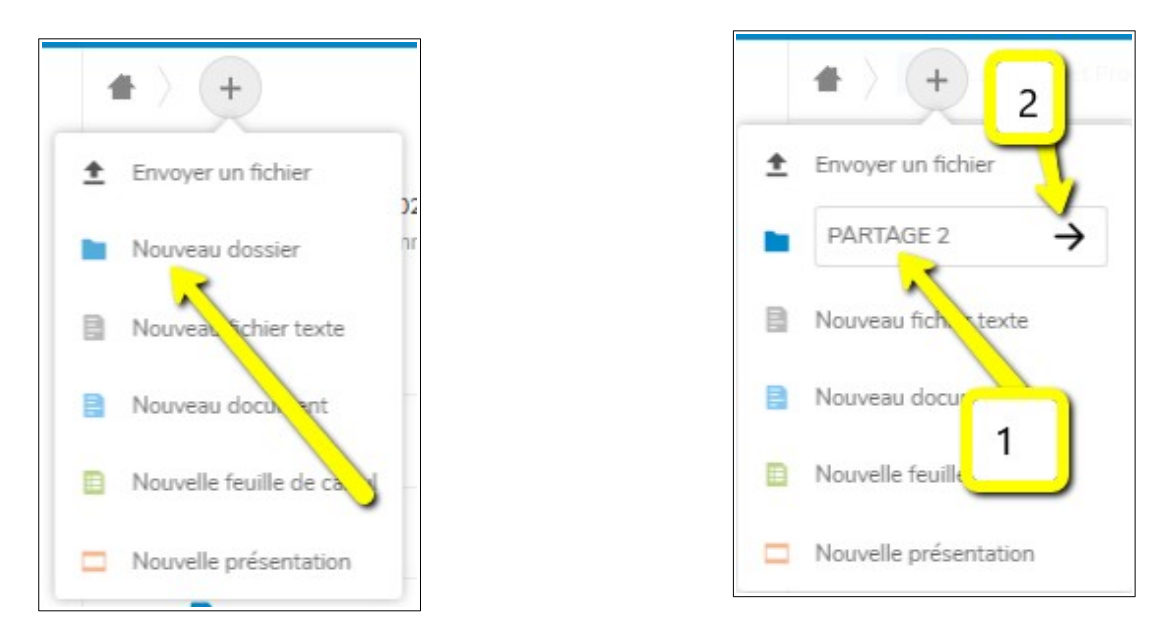

## 3) Paramétrez le partage :

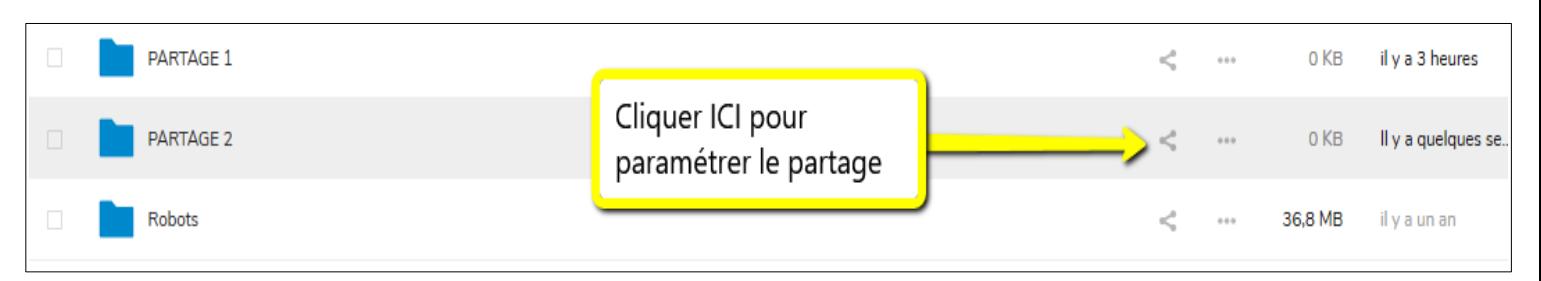

Puis:

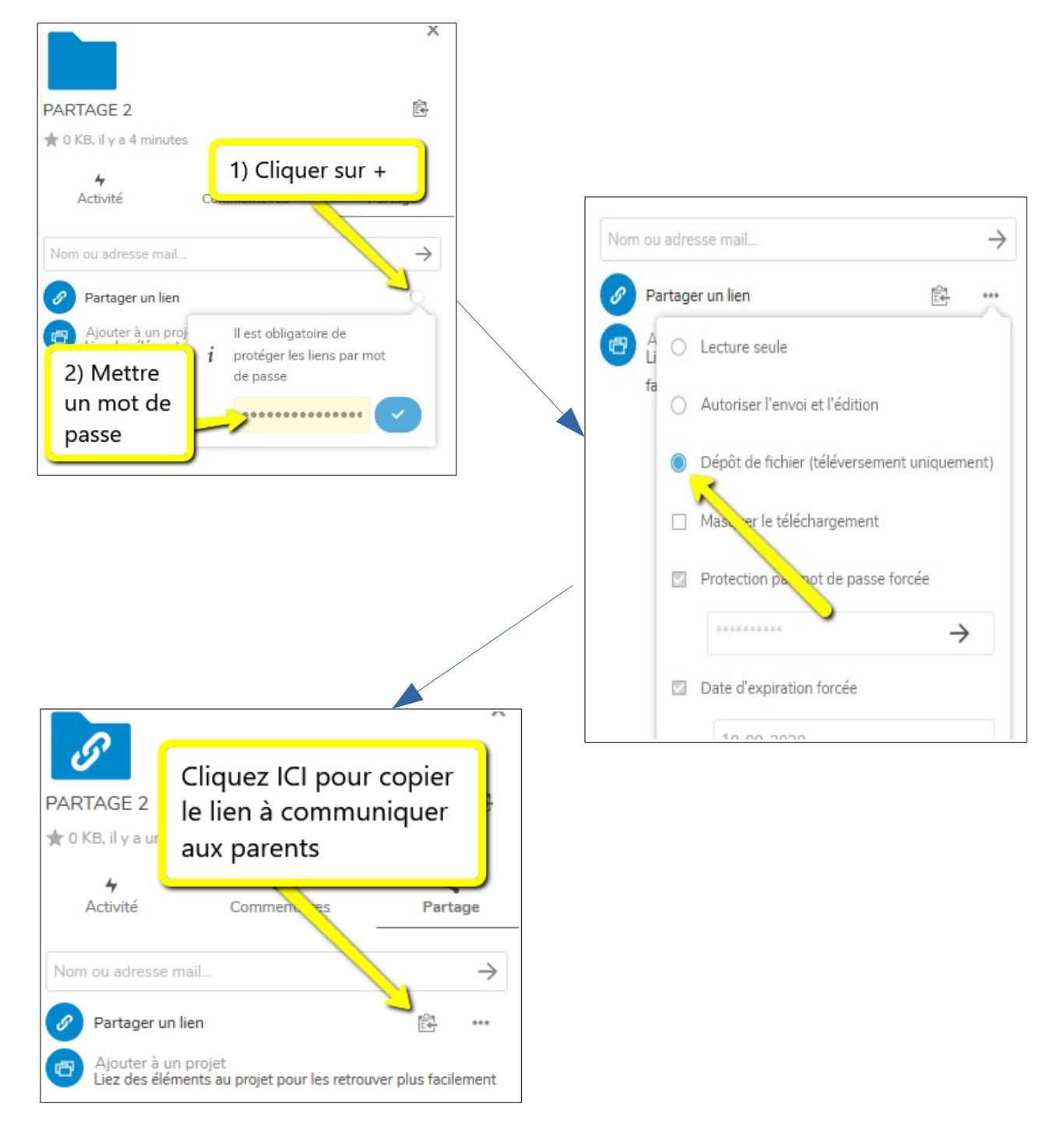

**Il n'y a plus qu'à communiquer le lien et le mot de passe choisi aux parents et ils pourront déposer leur(s) fichier(s) dans l'espace dédié!!!**

**Voici ce que les parents verront**

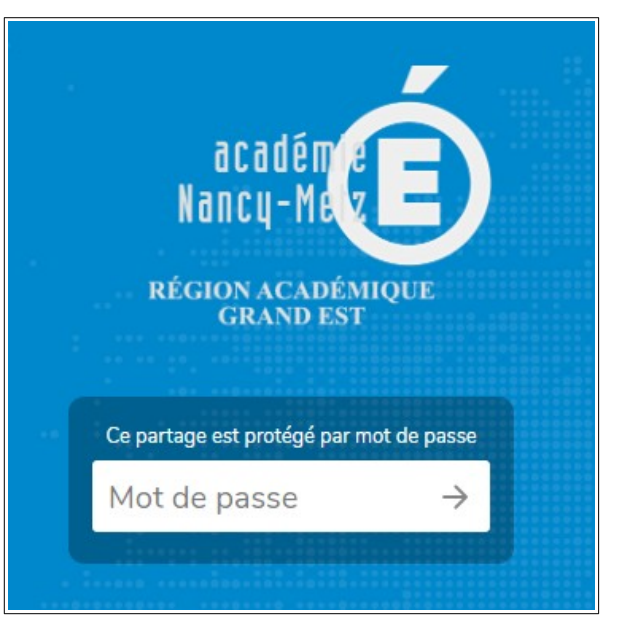